# **Цифровое фортепиано** LP-380

# **Руководство пользователя**

Официальный дистрибьютор на территории России - компания A&T Trade www.attrade.ru

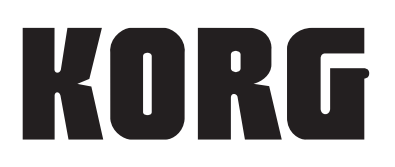

**R 1**

# **Техника безопасности**

## **Расположение**

Для предотвращения выхода из строя инструмента не эксплуатируйте и не храните его в местах, где он может быть подвергнут:

- Воздействию прямых солнечных лучей;
- Экстремальным температурам или влажности;
- Попаданию пыли или грязи;
- Интенсивной вибрации;
- Воздействию сильных магнитных полей.

## **Питание**

Не пытайтесь подключить прибор к сети с напряжением, отличным от указанного в технических характеристиках.

## **Интерференция**

Для того чтобы избежать наводок, располагайте теле- и радиоприемники на возможно большем расстоянии от прибора.

## **Эксплуатация**

Не прикладывайте чрезмерных усилий при манипуляциях с регуляторами прибора. Это может вывести их из строя.

## **Уход**

Внешние поверхностей инструмента протирайте чистой сухой тряпкой. Запрещается использование растворителей и полиролей.

## **Руководство пользователя**

После прочтения руководства держите его под рукой и при необходимости обращайтесь к нему.

## **Попадание инородных тел внутрь корпуса**

Не оставляйте рядом с инструментом емкости с жидкостью. Попадание влаги внутрь прибора может привести к поломке, возгоранию или поражению электрическим током.

Не допускайте попадания металлических предметов внутрь корпуса инструмента. Если это все же произошло, немедленно отключите питание инструмента, отсоединив от сети блок питания. Затем обратитесь за помощью к ближайшему дилеру компании Korg или в магазин, в котором был приобретен инструмент.

*\* Названия всех компаний и изделий являются торговыми марками или зарегистрированными торговыми марками соответствующих собственников.*

## **Электромагнитное излучение**

Оборудование прошло тестовые испытания и соответствует требованиям, накладываемым на цифровые приборы класса "B" в соответствии с частью 15 инструкций FCC. Эти ограничения разработаны для обеспечения надежной защиты от интерференции при стационарных инсталляциях. Прибор генерирует, использует и способен излучать электромагнитные волны и, если установлен и эксплуатируется без соблюдения приведенных рекомендаций, может вызвать помехи в работе радио систем. Полной гарантии, что в отдельных инсталляциях прибор не будет генерировать радиочастотные помехи, нет. Если он влияет на работу радио или телевизионных систем (это проверяется включением и отключением прибора), следует предпринять следующие меры:

- Переориентируйте или расположите в другом месте принимающую антенну.
- Разнесите на возможно большее расстояние прибор и приемник.
- Включите прибор в розетку, которая находится в другом контуре нежели розетка приемника.
- Проконсультируйтесь с дилером или квалифицированным телевизионным мастером.

Внесение в схему прибора несанкционированных изменений и модификаций может привести к потере права эксплуатации соответствующего оборудования.

## **Утилизация**

Данное изделие должно утилизироваться отдельно от домашних отходов, согласно принятому в конкретной стране законодательству.

## **Важное замечание**

Изделия KORG разработаны согласно точным спецификациям и требованиям по напряжению для соответствующей страны. Эти изделия имеют гарантию дистрибьютера KORG только в стране покупки. Все изделия KORG, не имеющие гарантийной квитанции или серийного номера, освобождаются от гарантийных обязательств и технического обслуживания со стороны производителя/дистрибьютера. Это делается в целях защиты прав потребителя и обеспечения его безопасности.

# **Содержание**

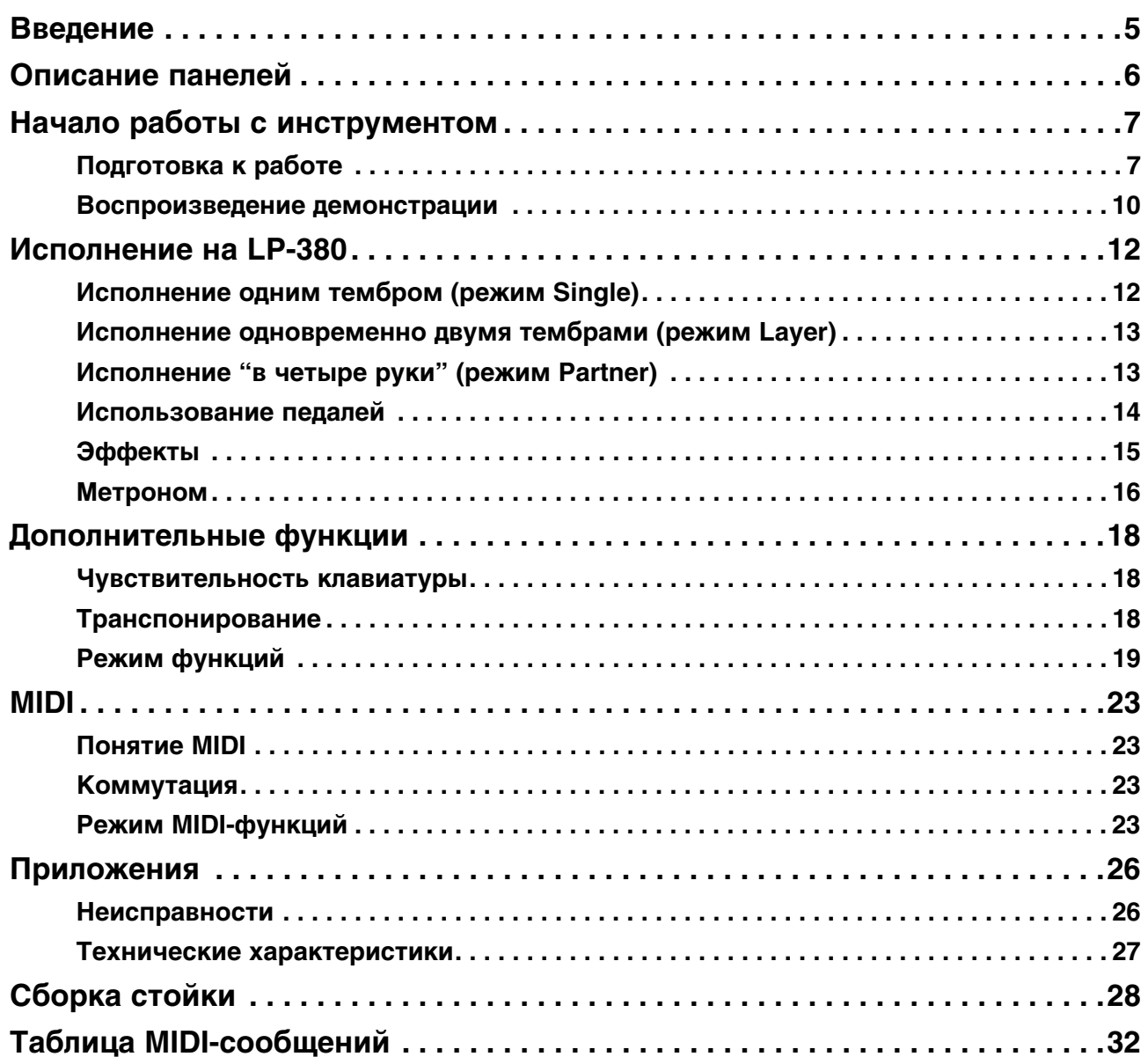

# **Введение**

## **Основные возможности**

## **30 высококачественных тембров**

LP-380 предоставляет 30 встроенных высококачественных тембров, включая стереофонический концертный рояль. В режиме Layer можно одновременно воспроизводить с клавиатуры два тембра, режим Partner, разделяющий клавиатуру на две части, позволяет организовать исполнение "в четыре руки".

## **Эффекты**

LP-380 предоставляет 3 встроенных цифровых эффекта: управление яркостью звука (Brilliance), реверберацию, имитирующую акустику концертного зала (Reverb) и хорус (Chorus).

## **Педали**

Как и в акустическом фортепиано, в LP-380 имеются три педали: демпферная (Damper), сустейна (Sostenuto) и приглушающая (Soft). Педали Damper и Soft поддерживают функцию полу-педалирования, позволяющую изменять интенсивность эффекта в зависимости от глубины нажатия на педаль. При нажатии на педаль Damper также можно получить эффект демпферного резонанса для тембров классического и большого роялей (банки 1 и 2, тембр Piano1).

## **Метроном**

Встроенный метроном имеет параметры размера, темпа и громкости, а также позволяет для акцентированной доли выбрать колокольный звук.

## **Управление динамикой исполнения**

Доступен выбор трех установок, определяющих воздействие динамики исполнения на звучание инструмента.

## **Строи**

Для реалистичного исполнения в различных музыкальных жанрах в LP-380 предусмотрен выбор одного из 9 строев, включая равнотемперированный, два чистых строя (мажор и минор), классические (Kirnberger и Werckmeister), а также среднеевропейский и индийский. При выборе тембра акустического рояля автоматически выбирается растянутая настройка.

### **Управление высотой тона**

Функция Transpose позволяет транспонировать строй фортепиано, а функция Pitch Control осуществляет точную настройку инструмента.

### **Два выхода на наушники**

Два выхода на наушники позволяют одновременно двум исполнителям прослушивать звук инструмента.

## **Разъем LINE OUT**

Выход LINE OUT позволяет подключить к инструменту звуковую систему или устройство записи.

### **MIDI**

LP-380 оборудован стандартным музыкальным интерфейсом MIDI. Это позволяет коммутировать инструмент с компьютером или другими музыкальными приборами. LP-380 может управлять внешним оборудованием и управляться от него, а также использоваться в качестве 16-тембрального тон-генератора.

# **Описание панелей**

## **Панель управления**

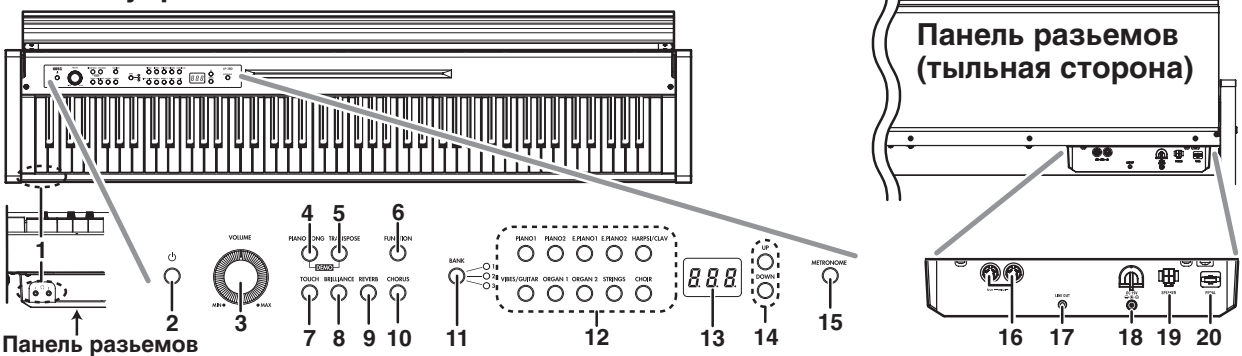

#### **1. Разъемы Headphone (перед панелью разъемов)**

Два стерео миниджека для подключения наушников. При подключении наушников встроенные динамики отключаются.

#### **2. Кнопка Power**

Служит для включения/отключения питания LP-380.

#### **3. Регулятор VOLUME**

Служит для регулировки громкости в динамиках, на линейном выходе и в наушниках.

#### **4. Кнопка PIANO SONG**

Служит для перехода в режим воспроизведения фортепианных пьес. При его включении эта кнопка загорается. При одновременном нажатии на кнопки PIANO SONG и TRANSPOSE включается режим демонстрации.

#### **5. Кнопка TRANSPOSE**

Служит для перехода в режим транспонирования. При его включении эта кнопка загорается. При одновременном нажатии на кнопки PIANO SONG и TRANSPOSE включается режим демонстрации.

#### **6. Кнопка FUNCTION**

Служит для перехода в режим функций, в котором производятся общие настройки инструмента. Если нажать и удерживать эту кнопку, включится режим MIDI-функций, в котором производятся настройки MIDI-установок. В режиме функций кнопка горит, в режиме MIDI-функций — мигает.

### **7. Кнопка TOUCH**

Служит для настройки чувствительности клавиатуры.

#### **8. Кнопка BRILLIANCE**

Служит для настройки прозрачности звука.

#### **9. Кнопка REVERB**

Служит для включения/отключения эффекта реверберации. Когда эффект включен, кнопка горит.

#### **10. Кнопка CHORUS**

Служит для включения/отключения эффекта хоруса. Когда эффект включен, кнопка горит.

#### **11. Кнопка/индикаторы BANK**

Кнопка служит для выбора банка тембров. Индикатор выбранного банка загорается.

#### **12. Кнопки тембров**

Служат для выбора одного из 30 тембров (10 х 3 банка). Для использования двух тембров в режиме Layer, нажмите на две кнопки одновременно.

#### **13. Дисплей**

Служит для вывода различной информации.

#### **14. Кнопки UP/DOWN**

Служат для изменения значений установок.

#### **15. Кнопка METRONOME**

Служит для включения/отключения метронома. Когда метроном включен, кнопка горит. Если нажать и удерживать эту кнопку, включится режим редактирования установок метронома, в котором производятся его настройки.

#### **16. Разъемы MIDI (IN, OUT)**

Служат для подключения внешних MIDI-устройств (секвенсора, синтезатора и т.д.). Через разъем OUT данные передаются, через разъем IN: — принимаются.

#### **17. Разъем LINE OUT**

Стерео миниджек для вывода аудиосигналов инструмента на звуковую систему или в устройство записи. Уровень выходного сигнала устанавливается регулятором VOLUME.

#### **18. Разъем DC 19V**

Служит для подключения шнура прилагаемого сетевого адаптера.

#### **19. Разъем динамиков**

Служит для подключения кабеля динамиков, размещенных в стойке инструмента.

#### **20. Разъем педалей**

Служит для подключения кабеля блока педалей, размещенного в стойке инструмента.

## **Начало работы с инструментом**

## **Подготовка к работе**

## **Установка на стойку**

LP-380 необходимо устанавливать на прилагаемую стойку (см. "Сборка стойки").

## **Включение питания**

Подключите к сетевому адаптеру кабель питания. Подключите шнур сетевого адаптера к разъему DC 19V на панели разъемов, а затем — сетевой кабель к розетке. Закрепите шнур сетевого адаптера с помощью фиксатора, чтобы предотвратить его случайное отсоединение (Рис. 1). При манипуляциях со шнуром не прилагайте избыточных физических усилий.

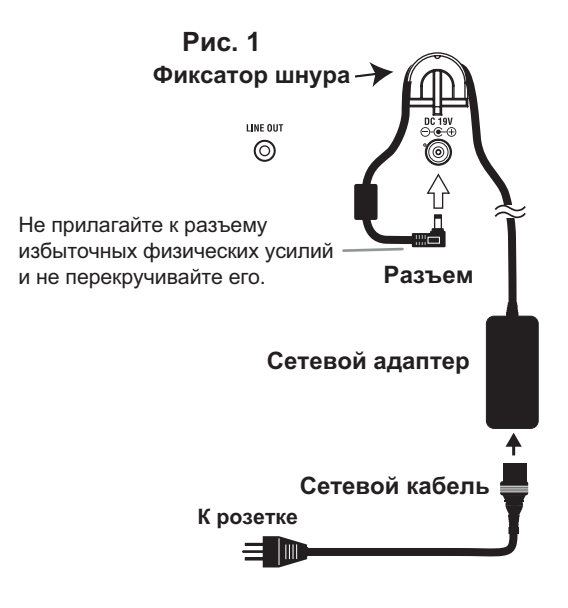

- *\* Используйте только прилагаемый сетевой адаптер, в противном случае можно повредить инструмент.*
- *\* Подключайте сетевой адаптер к розетке только с соответствующим напряжением.*

## **Открывание/закрывание крышки**

## **Открывание крышки**

**1. Аккуратно откройте крышку, взявшись за нее обеими руками.** 

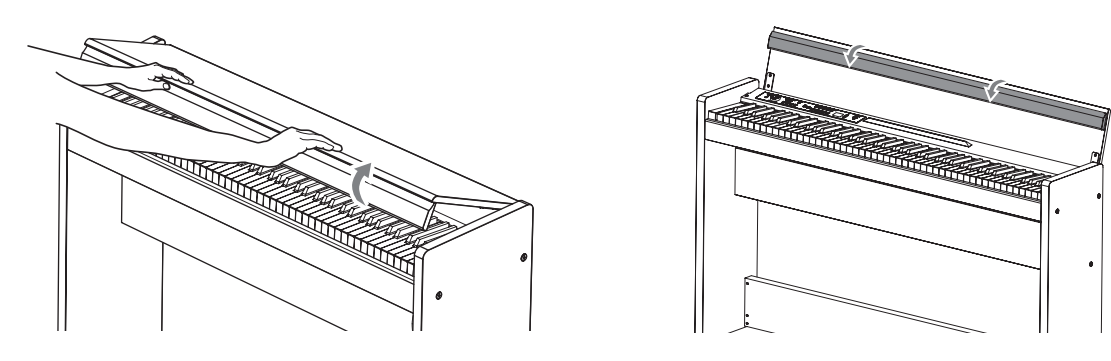

**2. Опустите крайнюю панель крышки.**

## **Закрывание крышки**

**1. Поднимите крайнюю панель крышки и аккуратно потяните крышку на себя.**

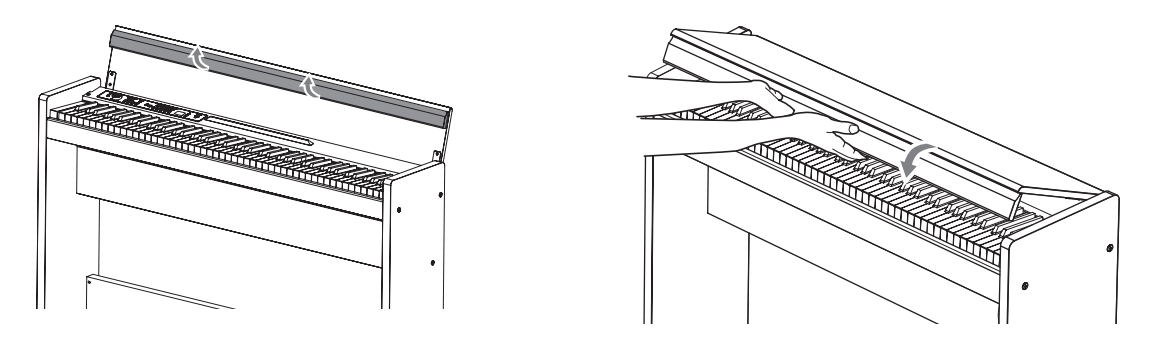

- **2. Когда крышка начнет закрываться под собственным весом, отпустите ее.**  Конструкция крышки подразумевает ее плавное закрытие под собственным весом примерно из среднего положении закрытия.
- *\* При манипуляциях с крышкой не прилагайте избыточных физических усилий, в противном случае можно повредить инструмент.*
- *\* При закрывании крышки будьте осторожны, не прищемите пальцы.*
- *\* Скорость закрывания крышки зависит от окружающих температуры и влажности.*
- *\* При медленном закрывании крышки может раздаться слабый щелчок, это штатная ситуация.*

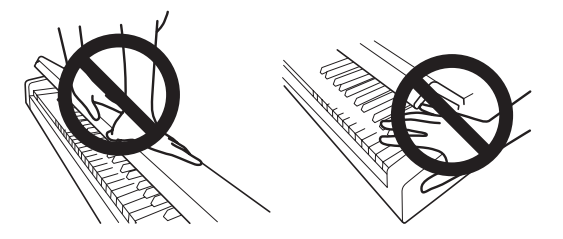

## **Использование наушников**

Используйте стереонаушники с разъемом стерео миниджек 1/8". Поскольку предусмотрено два выхода на наушники, два человека могут прослушивать звук инструмента одновременно. При подключении наушников встроенные в LP-380 динамики отключаются. Использование наушников рекомендуется в позднее время суток, чтобы не беспокоить окружающих.

- *\* Если наушники подключаются через переходник, при их коммутации/раскоммутации держитесь за переходник.*
- *\* Во избежание повреждения слуха не работайте в наушниках на большой громкости, особенно длительное время.*

## **Использование пюпитра**

Стандартный пюпитр расположен на крышке инструмента (Рис. 2).

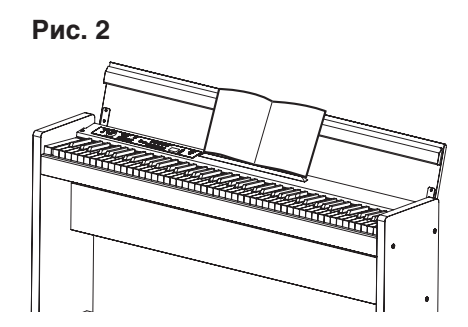

*\* При установке на пюпитр партитур не надавливайте на крышку.*

## **Включение питания инструмента**

Включите питание LP-380 кнопкой Power (Рис. 3). Когда питание включено, кнопки на панели управления загораются.

Чтобы выключить инструмент, еще раз нажмите кнопку Power.

*\* После выключения питания LP-380 установки всех функций и параметров, кроме функции Auto Power Off, возвращаются в исходное состояние.*

## **Функция Auto Power Off**

Через 30 минут после последней манипуляции с инструментом его питание автоматически отключается. Чтобы этого не происходило, отключите функцию Auto Power Off.

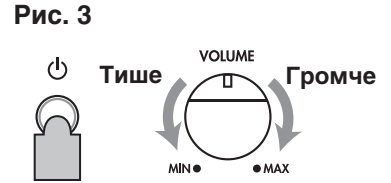

## **Регулировка громкости**

При вращении регулятора VOLUME вправо (в сторону метки "MAX") громкость повышается, при вращении влево (в сторону метки "MIN") — понижается (Рис. 3). Регулятор VOLUME воздействует на уровень сигнала встроенных динамиков, на выходах наушников и на разъеме LINE OUT. Рекомендуется начинать работу на минимальной громкости и при необходимости постепенно увеличивать ее.

## **Использование разъема LINE OUT**

Аудиовыход LINE OUT служит для подключения LP-380 к микшеру, звуковой стереосистеме или к активным мониторам. На звуковой системе используйте входы AUX или LINE.

- *\* Производите коммутацию только при выключенном питание, иначе можно повредить оборудование.*
- *\* Коммутационные кабели не прилагаются, их следует приобрести отдельно.*

## **Воспроизведение демонстрации**

LP-380 содержит 30 демо-песен (10 песен, демонстрирующих высококачественные тембры инструмента, и 20 классических пьес, демонстрирующих тембры фортепиано).

- *\* При воспроизведении демонстрации можно играть на клавиатуре; однако кнопки тембров будут не доступны.*
- *\* При воспроизведении демонстрации установки реверберации и хоруса не доступны.*

## **Воспроизведение демонстрационных песен**

## **1. Одновременно нажмите на кнопки PIANO SONG и TRANSPOSE.**

Кнопка PIANO SONG начнет мигать, а кнопки тембров будут последовательно загораться и гаснуть. На дисплей выведетсяномер первой демо-песни (d01).

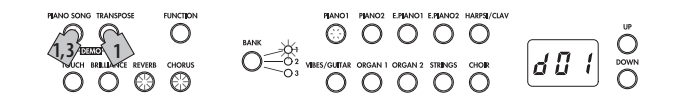

**2. Приблизительно через 3 секунды кнопка PIANO1 начнет мигать, и запустится воспроизведение соответствующей демо-песни.**

Когда закончится воспроизведение демо-песни PIANO1, начнут последовательно воспроизводиться демопесни, соответствующие кнопкам PIANO2, E.PIANO1, и т.д. Когда закончится воспроизведение демо-песни CHOIR, оно продолжится снова с демо-песни PIANO1.

## **Воспроизведение выбранной демо-песни**

Когда кнопки тембров мигают последовательно, нажмите на соответствующую нужной демо-песне кнопку. Если даже воспроизводится другая демо-песня, воспроизведение выбранной демо-песни запустится через несколько секунд.

Кроме того, номер демо-песни можно выбрать на дисплее кнопками UP и DOWN.

#### **3. Чтобы остановить воспроизведение демо-песни, еще раз нажмите на кнопку PIANO SONG.**

### **Список демонстрационных песен**

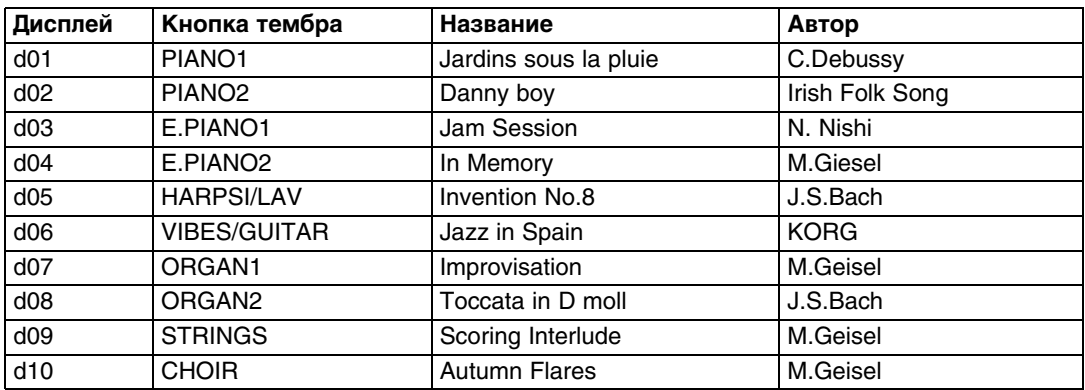

## **Воспроизведение фортепианных пьес**

## **1. Нажмите на кнопку PIANO SONG.**

Кнопки PIANO SONG и PIANO1 загорятся, и на дисплей выведется номер первой фортепианной пьесы (001).

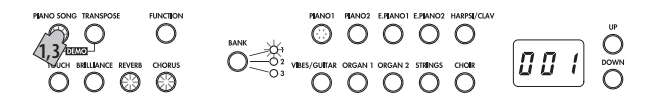

**2. Приблизительно через 3 секунды кнопка PIANO1 начнет мигать, и запустится воспроизведение выбранной фортепианной пьесы.**

Когда закончится воспроизведение первой фортепианной пьесы, начнут последовательно воспроизводиться следующие. Когда закончится воспроизведение последней в списке фортепианной пьесы, оно продолжится снова с первой фортепианной пьесы.

## **Воспроизведение выбранной фортепианной пьесы**

Номер фортепианной пьесы можно выбрать на дисплее кнопками UP и DOWN. Если даже воспроизводится другая фортепианная пьеса, воспроизведение выбранной фортепианной пьесы запустится через несколько секунд.

**3. Чтобы остановить воспроизведение фортепианной пьесы, еще раз нажмите на кнопку PIANO SONG.**

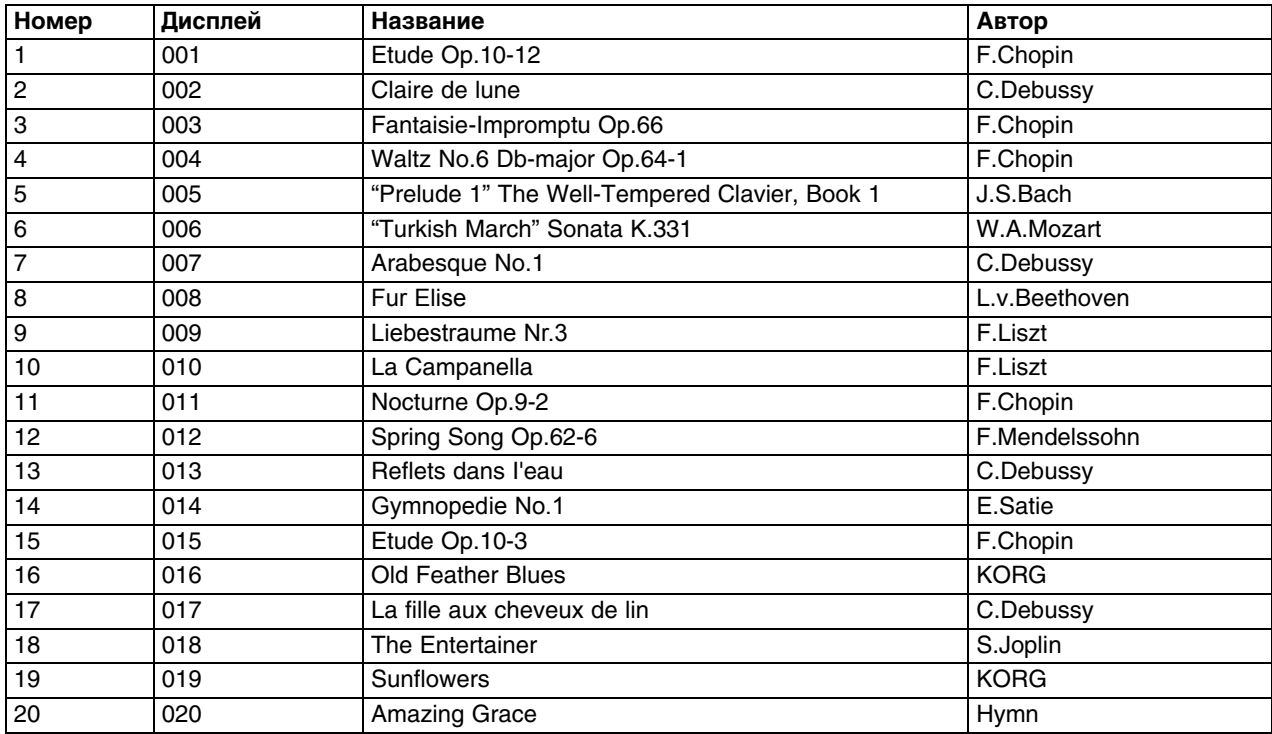

#### **Список фортепианных пьес**

# **Исполнение на LP-380**

## **Исполнение одним тембром (режим Single)**

Доступен выбор одного из 30 следующих тембров (10 тембров x 3 банка).

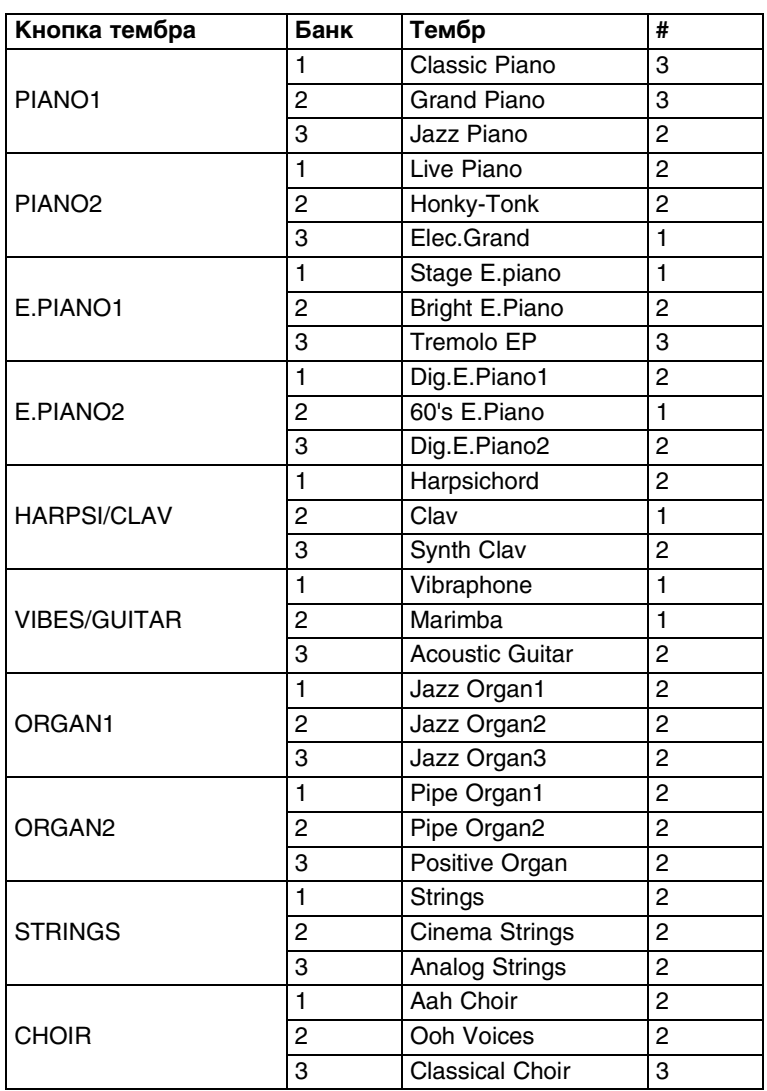

(#) В этой колонке показано количество генераторов на голос, используемых каждым тембром.

### **1. Нажмите на кнопку, соответствующую необходимому тембру (см. таблицу).**

Индикатор выбранной кнопки загорится.

### **2. Кнопкой BANK выберите один из 3 банков.**

Если нажимать на кнопку BANK, банки будут переключаться в следующем порядке 1, 2, 3, 1, ..., При этом загорается соответствующий индикатор справа от кнопки BANK. Например, чтобы выбрать тембр Dig.E.Piano2, нажмите кнопку PIANO2, она загорится. Затем нажмите два раза на кнопку BANK для выбора банка 3; справа от кнопки BANK загорится индикатор.

При нажатии на кнопку другого тембра банк не меняется.

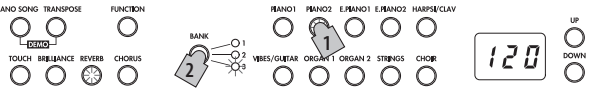

*\* При каждом включении питания LP-380 автоматически выбирается банк 1.* 

## **Исполнение одновременно двумя тембрами (режим Layer)**

Возможно совместное воспроизведение двух тембров с клавиатуры. Данный режим называется режимом наложения (Layer). Одновременно нажмите на кнопки двух тембров, чтобы выбрать соответствующие тембры для совместного воспроизведения. Нажатые кнопки загорятся.

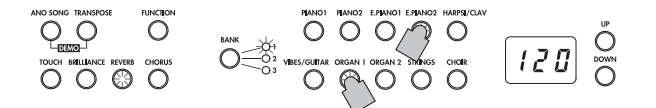

Самая левая или самая верхняя из нажатых кнопок будут относиться к слою 1, а другая — к слою 2 (см. рис.).

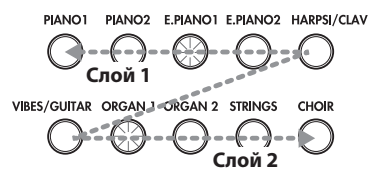

Например, если нажать на кнопки E.PIANO1 и ORGAN1, тембр E.PIANO1 будет назначен на слой 1, а ORGAN1 — на слой 2. Чтобы использовать тембры разных банков, сначала выберите нужный банк тембров в режиме Single.

Например, для наложения тембров большого рояля и джазового органа 2 выберите банк 1 (большой рояль) для кнопки PIANO1 и банк 2 (джазовый орган 2) для кнопки ORGAN1, затем одновременно нажмите на эти кнопки.

- *\* В режиме Layer полифония уменьшается и зависит от выбранной комбинации тембров.*
- *\* Выбор двух тембров из разных банков, соответствующих одной кнопке (например, большого рояля и джазового рояля для кнопки PIANO1), не возможен.*

### **Возврат в режим Single**

Чтобы вернуться в режим Single, просто нажмите на одну из кнопок тембров.

#### **Установки режима Layer**

В режиме Layer доступны установки баланса громкости между тембрами, транспонирование и включение/ отключение демпферной педали для каждого тембра отдельнео. Это осуществляется в режиме функций.

## **Исполнение "в четыре руки" (режим Partner)**

Клавиатуру можно разделить на две половины, чтобы организовать исполнение "в четыре руки". Этот режим называется режимом Partner.

**1. Нажмите на кнопку FUNCTION.**

Кнопки FUNCTION и PIANO1 загорятся.

**2. Нажмите на кнопку E.PIANO1.**

Кнопка E.PIANO1 загорится, и на дисплей выведется "oFF".

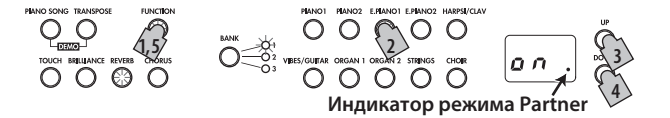

#### **3. Нажмите на кнопку UP, чтобы на дисплей вывелось "on".**

Режим Partner включится, и на обе части клавиатуры назначится тембр PIANO1. В нижнем правом углу дисплея появится точка. Правая часть клавиатуры (от E4 до C8) будет воспроизводить звук на две октавы ниже (E2 — C6). Левая часть клавиатуры (от A0 до Eb4) будет воспроизводить звук на две октавы выше  $(A2 - Eb6)$ .

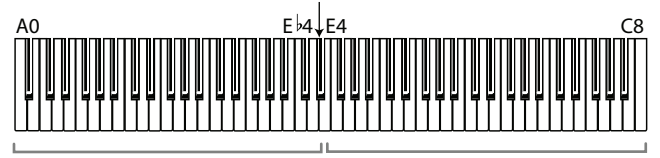

От A2 до E6 в левой части От E2 до C6 в правой части

#### **4. Для выхода из режима Partner нажмите на кнопку DOWN, чтобы выбрать "oFF".**

#### **5. Нажмите на кнопку FUNCTION.**

Кнопка FUNCTION погаснет.

В режиме Partner можно изменить тембр для левой и правой частей клавиатуры, а также установить баланс их громкости. Это осуществляется в режиме функций.

## **Использование педалей**

LP-380 имеет три педали; Damper, Sostenuto и Soft. Они служат для повышения экспрессии и реалистичности исполнения.

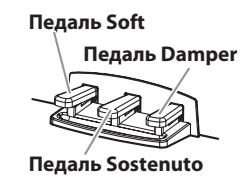

## **Педаль Soft (левая)**

При нажатии на педаль звук приглушается. Глубина приглушения зависит от угла раскрытия педали ("полупедалирование").

## **Педаль Sostenuto (центральная)**

При нажатии на педаль эффектом сустейна обрабатываются только для уже взятые на клавиатуре ноты, звук этих нот продлевается. Этот эффект не распространяется на любые дополнительные ноты, взятых в процессе удержания педали Sostenuto.

## **Педаль Damper (правая)**

При нажатии на педаль производится эффект сустейна с богатым резонансным затуханием. Также доступно добавление демпферного резонанса для тембров классического и большого рояля (банк 1 и 2, тембр Piano1). Глубина эффекта зависит от угла раскрытия педали ("полу-педалирование").

- *\* В режиме Layer можно выбрать тембр, на который распространяется действие педалей.*
- *\* В режиме Partner эффект демпфирования может использоваться обоими исполнителями независимо.*

# **Эффекты**

## **Brilliance**

Этот эффект изменяет прозрачность звука.

**Чтобы изменить установку, нажав и удерживая кнопку BRILLIANCE, манипулируйте кнопками UP и DOWN.** 

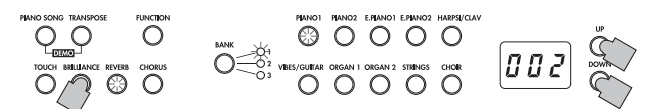

Значение установки выводится на дисплей: от 3 — максимальная прозрачность до 1 — минимальная. Эта установка распространяется на все тембры и запоминается до момента выключения питания LP-380. При включении питания инструмента устанавливается значение 2.

*\* Эффект Brilliance отключить не возможно.* 

## **Reverb**

Этот эффект добавляет реверберацию, создавая ощущения исполнения в концертном зале. Наличие эффекта и его установки запрограммированы для каждого тембра на заводе.

**При каждом нажатии на кнопку REVERB эффект включается (кнопка загорается) или отключается (кнопка гаснет). Чтобы изменить установку, нажав и удерживая кнопку REVERB, манипулируйте кнопками UP и DOWN.**

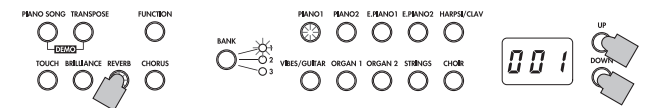

Значение установки выводится на дисплей: от 3 — глубокая реверберация до 1 — слабая реверберация. При выборе другого тембра или отключении питания LP-380 все установки эффекта возвращаются к заводским значениям.

## **Chorus**

Эффект хоруса добавляет модуляцию, создавая богатый звук. Наличие эффекта и его установки запрограммированы для каждого тембра на заводе.

**При каждом нажатии на кнопку CHORUS эффект включается (кнопка загорается) или отключается (кнопка гаснет). Чтобы изменить установку, нажав и удерживая кнопку CHORUS, манипулируйте кнопками UP и DOWN.**

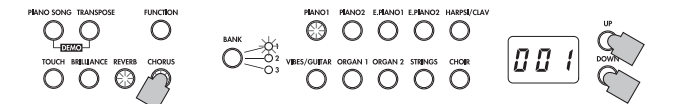

Значение установки выводится на дисплей: от 3 — глубокий хорус до 1 — слабый хорус. При выборе другого тембра или отключении питания LP-380 все установки эффекта возвращаются к заводским значениям.

## **Метроном**

LP-380 оборудован метрономом с набором настроек, облегчающим репетиционную работу.

## **Включение/выключение метронома**

Нажмите на кнопку METRONOME, она загорится, и запустится воспроизведение метронома. Чтобы остановить метроном, нажмите на кнопку METRONOME еще раз (она погаснет).

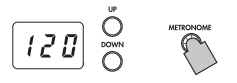

## **Установка темпа**

Независимо от того, включен метроном или нет, когда значение темпа выводится на дисплей (по умолчанию 120), его можно изменить кнопками UP и DOWN в диапазоне 40 — 240. Чтобы восстановить установку по умолчанию, одновременно нажмите на кнопки UP и DOWN.

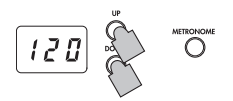

## **Установка размера**

- **1. Нажмите и удерживайте кнопку METRONOME, чтобы перейти в режим настроек метронома.** Кнопка METRONOME начнет мигать, кнопка тембра PIANO1 загорится, и на дисплей выведется значение размера (04). В режиме настроек метронома эта установка является первой.
- **2. Чтобы перейти к установке размера, нажмите на кнопку PIANO1.**

## **3. Кнопками UP и DOWN выберите значение.**

Доступны значения 02 (2/4), 03 (3/4), 04 (4/4) и 06 (6/4); значение по умолчанию равно 04. Чтобы восстановить установку по умолчанию, одновременно нажмите на кнопки UP и DOWN.

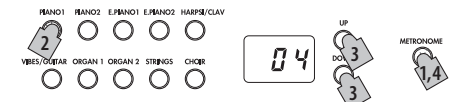

**4. Нажмите на кнопку METRONOME, чтобы выйти из режима настроек метронома.**

## **Установка громкости**

- **1. Нажмите и удерживайте кнопку METRONOME, чтобы перейти в режим настроек метронома.**
- **2. Чтобы перейти к установке громкости, нажмите на кнопку PIANO2.**

**3. Кнопками UP и DOWN выберите значение.** Доступны значения в диапазоне 1 — 13; значение по умолчанию равно 10. Чтобы восстановить установку по умолчанию, одновременно нажмите на кнопки UP и DOWN.

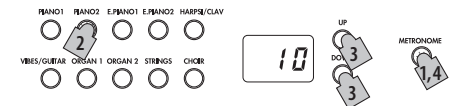

**4. Нажмите на кнопку METRONOME, чтобы выйти из режима настроек метронома.**

## **Выбор звука акцента**

- **1. Нажмите и удерживайте кнопку METRONOME, чтобы перейти в режим настроек метронома.**
- **2. Чтобы перейти к установке акцента, нажмите на кнопку E.PIANO1.**
- **3. Кнопками UP и DOWN выберите значение.**

Доступны значения oFF (акцент отсутствует), on1 (повышенная громкость акцентированной доли) и on2 (колокольный звук акцентированной доли); значение по умолчанию равно oFF.

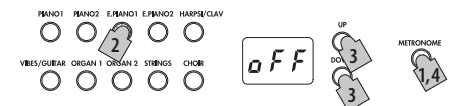

**4. Нажмите на кнопку METRONOME, чтобы выйти из режима настроек метронома.**

## **Установка темпа в режиме настроек метронома**

- **1. Нажмите и удерживайте кнопку METRONOME, чтобы перейти в режим настроек метронома.**
- **2. Чтобы перейти к установке темпа, нажмите на кнопку E.PIANO2.**
- **3. Кнопками UP и DOWN выберите значение.**

Доступны значения в диапазоне 40 — 240; значение по умолчанию равно 120. Чтобы восстановить установку по умолчанию, одновременно нажмите на кнопки UP и DOWN.

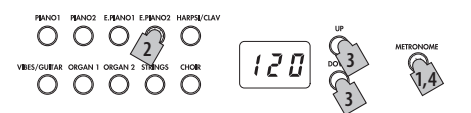

**4. Нажмите на кнопку METRONOME, чтобы выйти из режима настроек метронома.**

## **Выбор звука метронома**

- **1. Нажмите и удерживайте кнопку METRONOME, чтобы перейти в режим настроек метронома.**
- **2. Чтобы перейти к установке звука метронома, нажмите на кнопку HARPSI/CLAV.**
- **3. Кнопками UP и DOWN выберите значение.** Доступны значения 1 (стандартный звук) и 2 (электронный звук); значение по умолчанию равно 1.

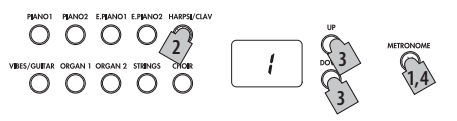

**4. Нажмите на кнопку METRONOME, чтобы выйти из режима настроек метронома.**

# **Дополнительные функции**

## **Чувствительность клавиатуры**

Доступна регулировка чувствительности клавиатуры. Для этого, удерживая нажатой кнопку TOUCH, нажимайте на кнопки UP и DOWN.

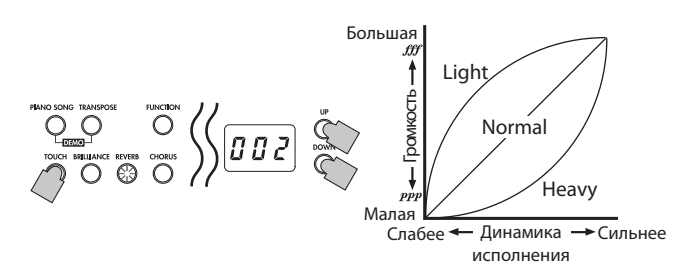

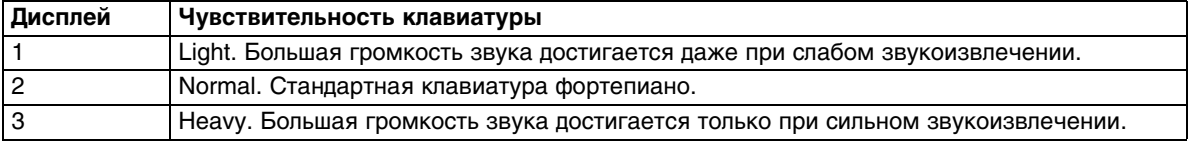

При включении питания инструмента устанавливается значение Normal.

*\* Эта установка распространяется на все тембры.* 

## **Транспонирование**

Функция транспонирования (Transpose) используется для изменения высоты строя вверх/вниз с точностью до полутона. Транспонирование облегчает исполнение пьес, написанных в "сложных" тональностях.

Например, при транспонировании вверх на один полутон нажатые на клавиатуре клавиши будут воспроизводить ноты, показанный на рисунке.

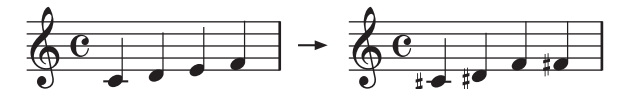

*\* При включении питания инструмента интервал транспонирования сбрасывается в 0.* 

Удерживая кнопку TRANSPOSE, возьмите ноту на клавиатуре (в диапазоне F#6 — F7), соответствующую требуемому интервалу транспонирования. Если взята отличная от C7 нота, кнопка TRANSPOSE загорается, означая включение режима транспонирования клавиатуры. Высота клавиатуры транспонируется согласно высоте взятой ноты относительно ноты C7. Чтобы восстановить стандартную высоту, удерживая кнопку TRANSPOSE, возьмите ноту C7. Кнопка TRANSPOSE погаснет и режим транспонирования отключится.

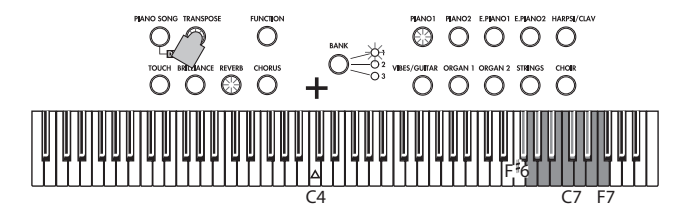

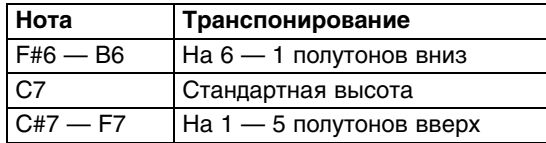

## **Режим функций**

Данный режим служит для выбора строя и выполнения различных настроек. Для этого используется следующая процедура.

- **1. Нажмите на кнопку FUNCTION.** Кнопки FUNCTION и PIANO1 загорятся.
- **2. Нажмите на кнопку тембра, соответствующую требуемой функции.** Текущая установка функции появится на дисплее.
- **3. Измените установку функции.**
- **4. Нажмите на кнопку FUNCTION, чтобы выйти из режима функций.** Кнопка FUNCTION погаснет.

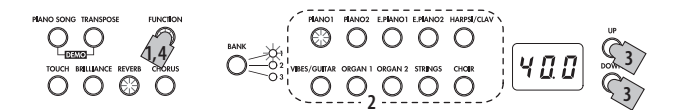

При выключении питания инструмента все функции, за исключением Auto Power Off, возвращаются в исходные значения.

Эти установки распространяются на все тембры.

## **Точная настройка**

Эта функция позволяет подстроить высоту LP-380 под другой инструмент с шагом в 0.5 Гц в диапазоне A4 = 427.5 — 452.5 Гц, что соответствует показаниям дисплея 27.5 — 52.5. Стандартная высота равна A = 440 Гц, что соответствует значению 40.0.

- **1. При входе в режим функций кнопка PIANO1 загорается.** Точная настройка является первой функцией в данном режиме.
- **2. Для перехода к установке этой функции нажмите на кнопку PIANO1.**

### **3. Кнопками UP и DOWN выберите значение.**

Чтобы восстановить установку по умолчанию (440 Гц), одновременно нажмите на кнопки UP и DOWN

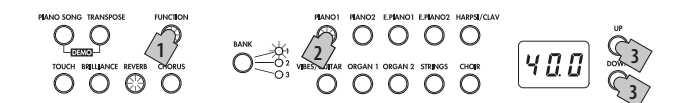

## **Выбор строя**

Кроме равнотемперированного строя в LP-380 можно использовать несколько альтернативных строев, позволяющих наиболее полно передавать нюансы игры на инструментах различных эпох и культур.

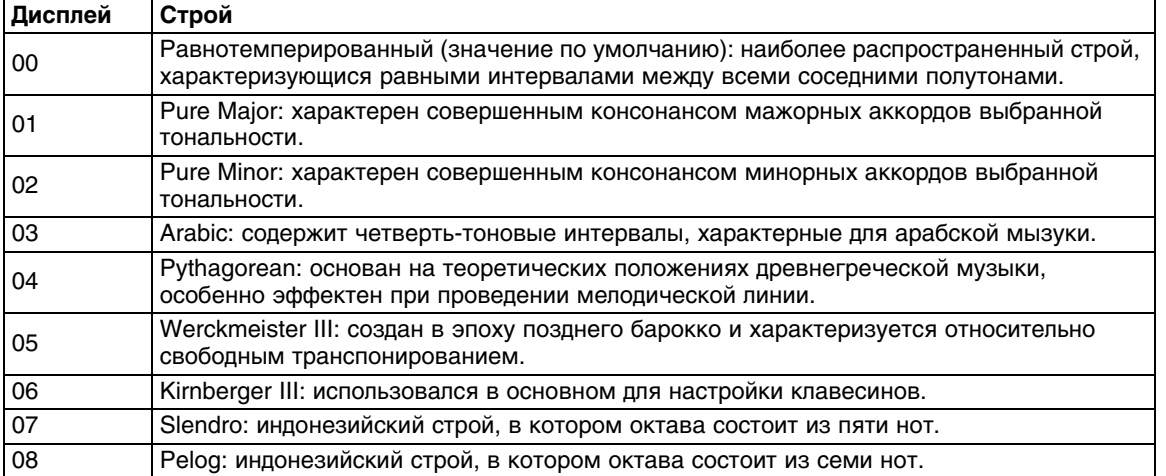

#### **1. Войдите в режим функций и нажмите на кнопку PIANO2.**

Кнопка PIANO2 загорится, и на дисплей выведется значение (00) — равнотемперированный строй.

**2. Кнопками UP и DOWN выберите значение.**

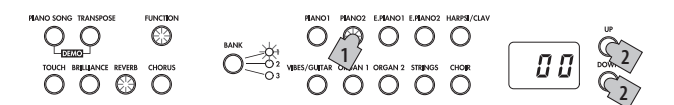

### **Растянутая настройка**

Для получения более реалистичного звука фортепиано PIANO1 и PIANO2 в равнотемперированном строе не все интервалы одинаковы — нижний диапазон клавиатуры немного занижен, в то время как верхний наоборот завышен (как при настройке обычного акустического фортепиано).

## **Установки режима Partner**

**1. Войдите в режим функций и нажмите кнопку E.PIANO1.**

Кнопка E.PIANO1 загорится, и на дисплей выведется установка oFF для режима Partner.

**2. Кнопками UP и DOWN включайте (on) или выключайте (oFF) режим Partner.**

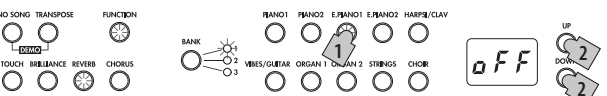

Когда режим Partner включен, тембр PIANO1 используется для обеих частей клавиатуры, кнопка PIANO1 горит, а в нижнем правом углу дисплея отображается точка (индикатор режима Partner).

```
Q, R
```
Правая часть клавиатуры, от E4 до C8, воспроизводит звук на две октавы ниже (E2 — C6). Левая часть клавиатуры, от A0 до E4, воспроизводит звук на две октавы выше (A2 — E6).

- *\* Точку раздела клавиатуры и диапазоны воспроизводимых нот изменить не возможно.*
- *\* В режиме Partner установки транспонирования игнорируются, кроме того, MIDI-сообщения Note On и Note Off не передаются.*

## **Выбор тембра для левой части клавиатуры**

Выйдите из режима функций и нажмите на кнопку тембра, который будет использоваться в левой части клавиатуры. На правую часть клавиатуры по прежнему будет назначен тембр PIANO1. При этом загорится только кнопка тембра, выбранного для левой части клавиатуры.

## **Выбор тембра для левой и правой частей клавиатуры**

Выйдите из режима функций и одновременно нажмите на две кнопки выбранных тембров. Они загорятся.

Самая левая или самая верхняя из нажатых кнопок будут относиться к левой части клавиатуры, а другая — к правой (см. рис.).

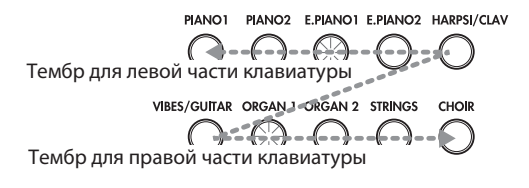

Например, если выбрать E.PIANO1 и ORGAN1, тембр E.PIANO1 будет назначен на левую часть клавиатуры, а ORGAN1 — на правую. Чтобы использовать тембры из разных банков, сначала выберите нужный банк в режиме Single.

После выключения режима Partner и выхода из режима функций будут выбраны тембры, соответствующие горящим кнопкам.

## **Выбор одинакового тембра (отличного от PIANO1) для левой и правой частей клавиатуры**

Выйдите из режима функций и одновременно нажмите на две кнопки тембров, правая из которых должна соответствовать выбранному тембру. Затем еще раз нажмите на нее. Например, после нажатия на кнопки PIANO2 и ORGAN1 еще раз нажмите на ORGAN1, чтобы назначить тембр ORGAN1 на обе части клавиатуры.

### **Изменение громкости левой и правой частей клавиатуры**

Чтобы изменить баланс громкости тембров, назначенных на левую и правую части клавиатуры, воспользуйтесь процедурой "Баланс громкости слоев".

## **Использование демпферных педалей**

Педали Damper и Soft можно независимо использовать в качестве демпферных педалей соответственно для левой и правой частей клавиатуры.

- Педаль Damper используется в качестве демпферной педали для исполнителя на правой части клавиатуры.
- Педаль Sostenuto не используется.
- Педаль Soft используется в качестве демпферной педали для исполнителя на левой части клавиатуры.

## **Баланс громкости слоев**

Доступна регулировка баланса громкости тембров в режиме Layer (или Partner). Диапазон значений составляет 1 – 9... 9 – 9...9 – 1, где левая цифра соответствует слою 1 (или левой части клавиатуры), а правая цифра соответствует слою 2 (или правой части клавиатуры). Значение по умолчанию равно 9 – 9.

- **1. Войдите в режим функций и нажмите на кнопку PIANO2.** Кнопка PIANO2 загорится, и дисплей покажет значение по умолчанию (9 – 9).
- **2. Кнопками UP и DOWN выберите значение.**

Чтобы восстановить значение по умолчанию, одновременно нажмите на кнопки UP и DOWN.

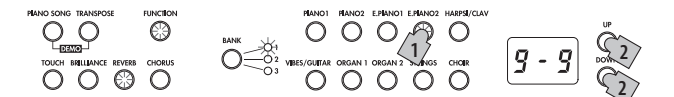

В режиме Single эта установка не доступна, и на дисплей выводится – – –.

## **Транспонирование слоев**

В режиме Layer доступно транспонирование каждого тембра в рамках ±1 октавы, что соответствует показаниям на дисплее –01, 00 и 01. Значение по умолчанию равно 00.

#### **1. Войдите в режим функций и нажмите на кнопку HARPSI/CLAV.** Кнопка HARPSI/CLAV загорится, и дисплей покажет выбранный слой (L1).

## **2. Кнопками UP и DOWN выберите слой.**

L1 соответствует слою 1, а L2 — слою 2.

#### **3. Нажмите на кнопку BANK.**

Дисплей покажет значение по умолчанию (00).

#### **4. Кнопками UP и DOWN выберите значение транспонирования.**

Чтобы восстановить значение по умолчанию, одновременно нажмите на кнопки UP и DOWN. Чтобы транспонировать другой слой, выберите его кнопкой HARPSI/CLAV.

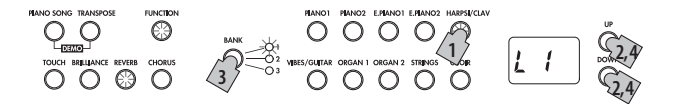

В режиме Single эта установка не доступна, а на дисплей выводится – – –.

## **Назначение педалей на слой**

В режиме Layer для каждого тембра можно произвести установки назначения демпферной педали: действует только на слой 1 (o – –), действует только на слой 2 (– – o) и действует на оба слоя (o – o). Значение по умолчанию равно o – o.

- **1. Войдите в режим функций и нажмите на кнопку VIBES/GUITAR.**
	- Кнопка VIBES/GUITAR загорится, и на дисплей выведется значение по умолчанию (o o).
- **2. Кнопками UP и DOWN выберите значение.**

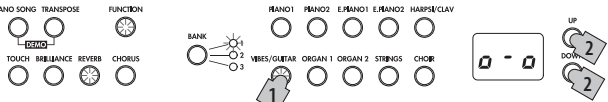

В режиме Single эта установка не доступна, а на дисплей выводится – – –.

## **Установка функции Auto Power Off**

По истечении 30 минут после простоя инструмента его питание автоматически выключается. Чтобы этого не происходило, выберите для этой функции значение oFF. По умолчанию данная функция включена (on). Новая установка сохраняется даже после отключения питания LP-380.

### **1. Войдите в режим функций и нажмите на кнопку ORGAN1.**

Кнопка ORGAN1 загорится, и на дисплей выведется значение по умолчанию (on).

**2. Кнопками UP и DOWN измените значение.**

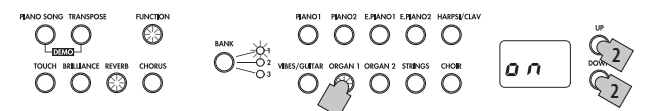

# **MIDI**

## **Понятие MIDI**

MIDI — аббревиатура Musical Instrument Digital Interface (цифровой интерфейс музыкальных инструментов). Система MIDI — это общепринятый протокол обмена информацией между электронными музыкальными инструментами, компьютерами и другим цифровым оборудованием.

Благодаря MIDI, можно использовать клавиатуру, педали, кнопки тембров LP-380 для управления другими инструментами или же использовать секвенсор для создания сложных музыкальных фрагментов и т.д.

## **Коммутация**

Для коммутации используются специальные MIDI-кабели, которые коммутируются с MIDI-портами внешнего оборудования и LP-380. При коммутации разъем MIDI OUT (выход) одного инструмента коммутируется с разъемом MIDI IN (входом) другого.

## **Разъем MIDI IN**

Служит для приема MIDI-сообщений и позволяет воспроизводить тембры LP-380 с помощью внешнего MIDI-устройства (например, MIDI-клавиатуры или секвенсора).

## **Разъем MIDI OUT**

Служит для передачи MIDI-сообщений и позволяет управлять внешним MIDI-устройством с помощью MIDI-сообщений, передаваемых из LP-380.

## **Режим MIDI-функций**

При включении питания LP-380 в нем устанавливаются следующие MIDI-параметры: передающий канал 1, прием по всем каналам (1 — 16), Local On и Omni Off. Эти установки можно изменить в режиме MIDI-функций. Ниже описана общая процедура осуществления установок в этом режиме.

## **1. Нажмите и удерживайте кнопку FUNCTION.**

Кнопка PIANO 1 загорится, и на дисплей выведется установка MIDI-канала (C01). Кнопка FUNCTION будет мигать.

**2. Нажмите на кнопку тембра, соответствующую необходимому параметру.** На дисплей выведется текущая установка параметра.

## **3. Измените установку.**

**4. Нажмите на кнопку FUNCTION, чтобы выйти из этого режима.** Кнопка FUNCTION погаснет.

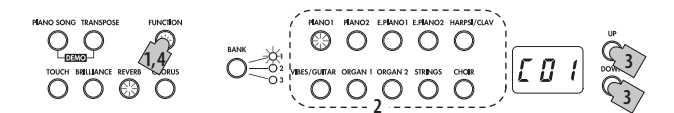

*\* При выключении питания LP-380 все параметры возвращаются в значения, принятые по умолчанию.*

## **Выбор MIDI-каналов**

В системе MIDI для приема/передачи данных используются 16 каналов (C01 — C16). LP-380 по умолчанию принимает информацию по всем 16 каналам и передает по каналу 1 (C01).

**• После входа в режим MIDI-функций загорается кнопка PIANO1.**

Установка MIDI-канала является первой функцией в данном режиме. Для перехода к ней нажмите кнопку PIANO1.

В режиме Layer выбор передающего канала осуществляется для слоя 1. Для слоя 2 автоматически устанавливается следующий канал. Например, если для слоя 1 выбрать MIDI-канал 7, для слоя 2 автоматически будет выбран MIDI-канал 8. Если для слоя 1 выбрать MIDI-канал 16, для слоя 2 будет выбран MIDI-канал 1.

## **Включение/отключение режима Local**

Параметр Local определяет будет ли LP-380 воспроизводить собственные тембры и передавать MIDI-сообщения (режим Local включен), или только передавать MIDI-сообщения (режим Local выключен). По умолчанию режим Local включен.

Режим Local отключают, если клавиатура LP-380 используется для воспроизведения тембров других инструментов. Также необходимо отключать этот режим, если LP-380 коммутируется с секвенсором с помощью разъемов MIDI IN и MIDI OUT. Это позволяет избежать повторного воспроизведения одной и той же ноты: первый раз с помощью клавиатуры, а второй — с помощью MIDI-сообщения, принимаемого от секвенсора.

## **• Войдите в режим MIDI-функций и нажмите на кнопку PIANO2.**

Кнопка PIANO2 загорится, и на дисплей выведется установка по умолчанию (on).

## **Фильтр сообщений Program Change**

Для смены тембров LP-380 можно использовать MIDI-сообщения формата Program Change. Они передаются по MIDI-каналу, на который необходимо назначить тот или иной тембр LP-380. Соответствие номеров сообщений Program Change и тембров LP-380 приведено в таблице.

Если включен фильтр сообщений Program Change (on), входящие и исходящие команды Program Change игнорируются. По умолчанию прием/передача сообщений Program Change разрешены (oFF).

### **• Войдите в режим MIDI-функций и нажмите на кнопку E.PIANO1.**

Кнопка E.PIANO1 загорится, и на дисплей выведется установка по умолчанию (oFF).

## **Передача сообщений Program Change**

Сообщения Program Change используются для управления сменой тембров на внешнем оборудовании. Они передаются с помощью соответствующих кнопок тембров и кнопки BANK в LP-380.

## **Прием сообщений Program Change**

При приеме сообщения Program Change с внешнего оборудования в LP-380 загружается тембр, соответствующий его номеру. При приеме неподдерживаемого номера Program Change это сообщение игнорируется.

## **Таблица соответствия тембров номерам сообщений Program Change**

Значение сообщения CC0: Bank Select (MSB) для всех тембров равно 121.

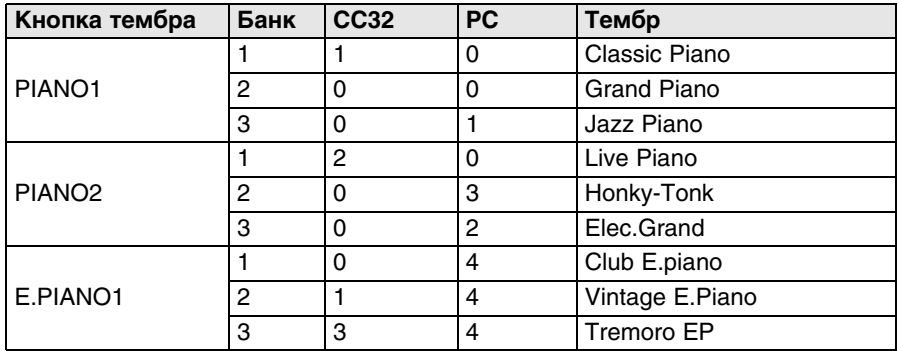

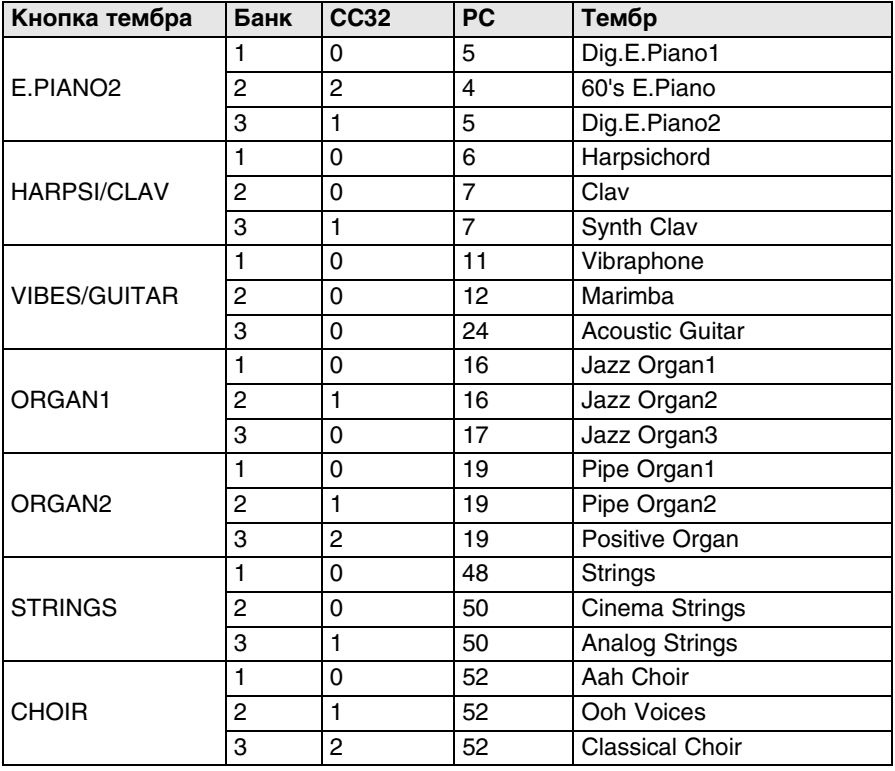

## **Фильтр сообщений Control Change**

При работе с педалью, например, демпферной, на внешнее MIDI-оборудование передаются сообщения Control Change. Кроме того, LP-380 может принимать сообщения Control Change с внешнего MIDI-оборудования, подключенного к разъему MIDI IN, которые будут управлять функциями педали, громкости и так далее.

Если фильтр сообщений Control Change включен (on), входящие и исходящие команды Control Change игнорируются. По умолчанию прием/передача сообщений Control Change разрешены (oFF).

**• Войдите в режим MIDI-функций и нажмите на кнопку E.PIANO2.**

Кнопка E.PIANO2 загорится, и на дисплей выведется установка по умолчанию (oFF).

## **Использование LP-380 в качестве мультитембрального генератора звука**

При управлении инструментом LP-380 от внешнего MIDI-устройства, он может функционировать в качестве 16-тембрального тон-генератора.

- **1. Подключите MIDI-кабелем разъем MIDI IN на LP-380 к разъему MIDI OUT внешнего устройства, например, секвенсора.**
- **2. Передавайте MIDI-данные с внешнего устройства.**  См. документацию на внешнее MIDI-устройство.
- **3. Если LP-380 вместе с данными исполнения принимает сообщение Program Change, он активирует тембр, соответствующий номеру данного сообщения.** Если использовать LP-380 в качестве мультитембрального генератора звука не требуется, отключите эту функцию (oFF).
- **Войдите в режим MIDI-функций и нажмите на кнопку HARPSI/CLAV.** Кнопка HARPSI/CLAV загорится, и на дисплей выведется установка по умолчанию (on).

# **Приложения**

## **Неисправности**

Если в процессе эксплуатации инструмента были выявлены неполадки, необходимо определить причину и попытаться устранить ее, руководствуясь приведенной ниже информацией. Если это не помогло, обратитесь в сервисный центр компании Korg.

## **Не включается питание**

• Проверьте коммутацию блока питания с инструментом и розеткой.

## **Отсутствует звук**

- Проверьте коммутацию шнура динамиков с соответствующим разъемом LP-380.
- Убедитесь, что не задействован какой-либо из разъемов наушников, поскольку при этом встроенные динамики отключаются.
- Проверьте, не установлен ли регулятор громкости в MIN.
- Убедитесь, что включен режим Local (установлен в On).

## **Воспроизведение нот прерывается**

• Превышена максимальная полифония.

## **Высота или тон звучания инструмента отличаются от ожидаемого в каком-либо клавиатурном диапазоне**

• Фортепианные тембры LP-380 максимально достоверно имитируют звучание реальных инструментов. Поэтому, иногда в их звуке могут присутствовать дополнительные призвуки на высоких частотах. Это не является неисправностью.

## **Не передаются MIDI-данные**

- Проверьте, все ли MIDI-кабели корректно скоммутированы.
- Проверьте, настроен ли LP-380 на тот же MIDI-канал, что и внешнее оборудование.

## **Максимальная полифония**

Если количество одновременно взятых нот превышает максимальную полифонию, воспроизведение ранее взятых нот будет прерываться. Некоторые тембры LP-380 создаются с помощью двух или более генераторов. Тембры, использующие только один генератор, например VIBES/GUITAR в банках 1 и 2, имеют максимальную полифонию в 120 нот. Тембры, использующие два генератора, например PIANO2 в банках 1 и 2 и E.PIANO2 в банках 1 и 3, имеют максимальную полифонию в 60 нот.

Максимальная полифония = 120 х количество воспроизводящихся генераторов

Поэтому всегда, особенно при работе в режиме Layer или при использовании демпферной педали, следите за максимальной полифонией.

## **Технические характеристики**

#### **Клавиатура:**

88 нот, моделирование молоточкового механизма Real Hammer Action (RH3)

#### **Чувствительность клавиатуры:**

3 кривых (Light, Normal, Heavy)

#### **Настройка:**

Транспонирование, точная подстройка

#### **Строи:**

9

#### **Генерация звука:**

Стереофоническая система PCM

#### **Полифония:**

120 нот (максимальная)

## **Тембры:**

30 (10 x 3 банка)

### **Эффекты:**

Brilliance, Reverb, Chorus (3 уровня для каждого)

### **Демонстрация:**

30 (демонстрация тембров x 10, фортепианные пьесы x 20)

#### **Метроном:**

Темп, размер, акцент (стандартный, колокол), громкость

#### **Педали:**

Демпферная, приглушающая (поддерживают режим полудемпфирования), сустейн

#### **Разъемы:**

Аудиовыход (LINE OUT), 2 выхода на наушники, MIDI (IN, OUT), педали, динамики

#### **Регулировки:**

Выключатель питания, VOLUME, PIANO SONG, TRANSPOSE, FUNCTION, TOUCH, BRILLIANCE, REVERB, CHORUS, BANK, 10 кнопок тембров, UP, DOWN, METRONOME

#### **Система звукоусиления:**

Усилитель 2 х 22 Вт, динамики 2 х 10 см

#### **Питание:**

Сетевой адаптер на постоянное напряжение 19 В (прилагается)

#### **Потребляемая мощность:**

15 Вт

#### **Габариты (Ш х Г х В):**

1355 х 351 х 772 мм; 1355 х 351 х 936 мм (при открытой крышке)

#### **Вес:**

37 кг (включая стойку)

## **Комплект поставки:**

Сетевой адаптер, сетевой шнур, стойка

*\* Технические характеристики и внешний вид могут быть изменены без отдельного уведомления.*

# **Сборка стойки**

## **Предупреждения**

- При сборке требуется участие как минимум двух человек.
- Собирайте стойку согласно приведенным ниже инструкциям.
- После сборки некоторые винты могут со временем разболтаться, что приведет к потере устойчивости инструмента. В этом случае затяните соответствующие винты.
- Перед транспортировкой отсоедините от инструмента сетевой адаптер, закройте крышку и перемещайте его осторожно как минимум вдвоем. Несите его горизонтально полу.
- При необходимости произведите разборку стойки в обратном порядке, предварительно положив инструмент на пол. После разборки внимательно соберите и упакуйте все детали.

# **Процедура сборки**

Для сборки требуется крестовая отвертка.

**1. Положите на ровный пол лист картона, служащий для упаковки LP-380, и разместите на нем LP-380 тыльной стороной вниз.**

Подложите под инструмент материю или стопки журналов, чтобы без труда можно было браться за него руками при сборке стойки.

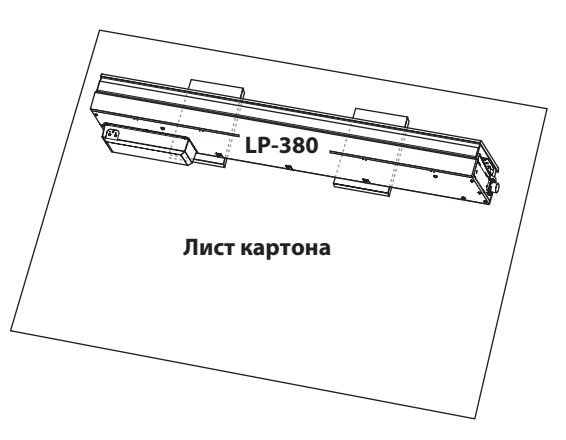

*\* Не открывайте крышку LP-380 до окончания процесса сборки.*

### **2. Проверьте наличие в упаковке следующих деталей.**

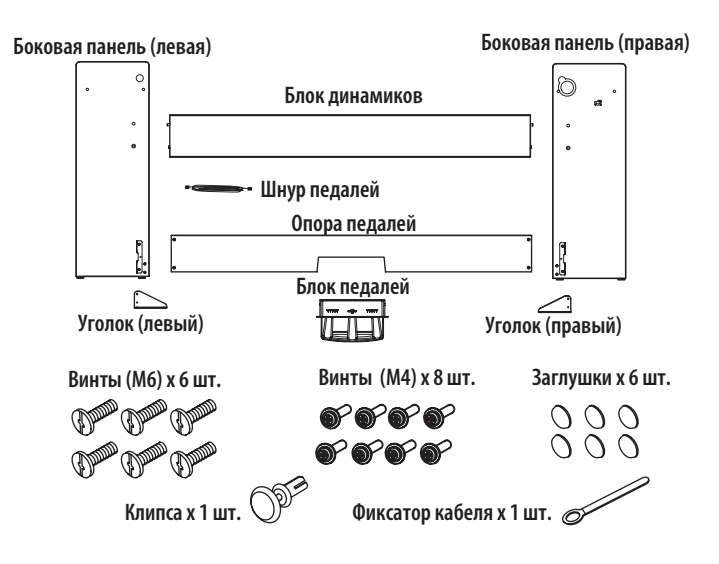

- **3. С помощью 8 винтов (M6) присоедините LP-380 и блок динамиков к правой и левой боковым панелям.** Расположите блок динамиков таким образом, чтобы его шнур находился с левой стороны. При этом динамики будут направлены в вашу сторону. Наживите винты на правой и затем на левой боковых панелях.
- *\* При наживлении винтов между скрепляемыми деталями должен оставаться зазор около 2 мм.*

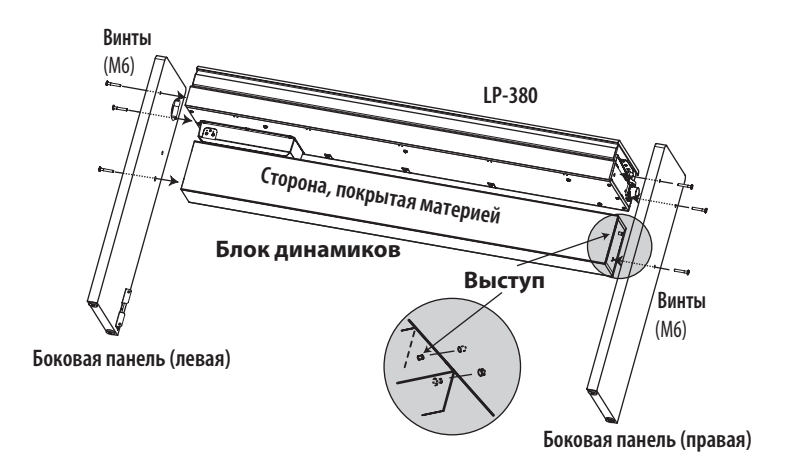

- *\* Будьте осторожны, не прищемите пальцы.*
- **4. Соблюдая правильную ориентацию, подключите шнур педалей к разъему на обратной стороне блока педалей и защелкните его с помощью фиксатора.**

Для подсоединения или отсоединения шнура педалей необходимо нажать на фиксатор и удерживать его.

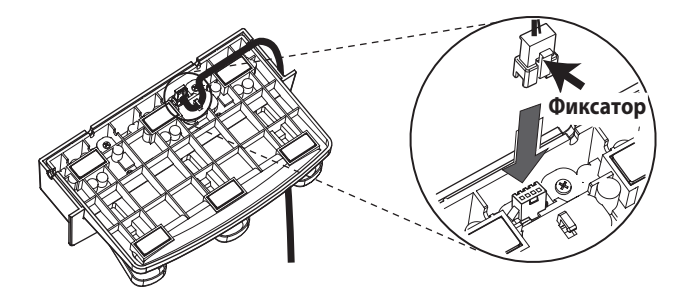

**5. Установите блок педалей в опору педалей и закрепите его, вставив клипсу в отверстие с тыльной стороны опоры педалей.**

Приподнимите опору педалей и убедитесь, что блок педалей не выпадает. Клипса предохраняет блок педалей от падения и развязывает его механически с опорой педалей.

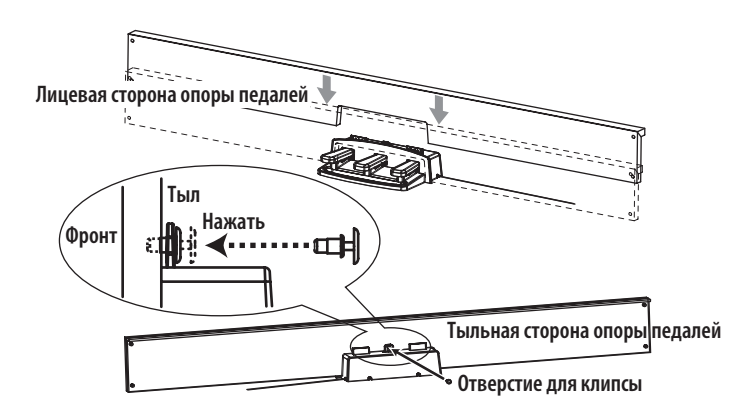

**6. С помощью 4 винтов (M4) присоедините опору педалей с блоком педалей к общей конструкции с внутренней стороны боковых панелей и наживите их.**

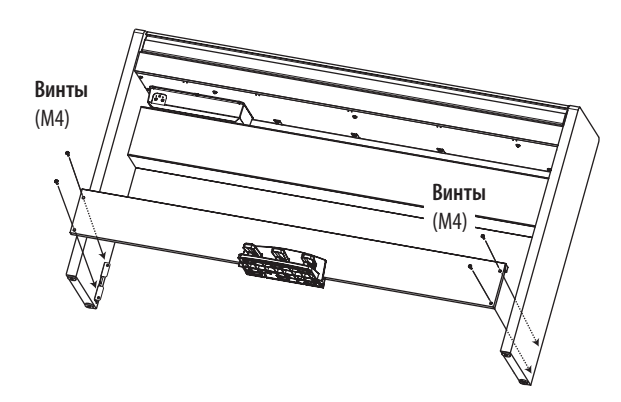

- **7. Вдвоем аккуратно приподнимите конструкцию и поставьте ее в штатное положение.**
- **8. Присоедините уголки к боковым панелям и закрепите фиксатор кабеля.** Соединения между боковыми панелями и уголками не должны иметь перекосов.

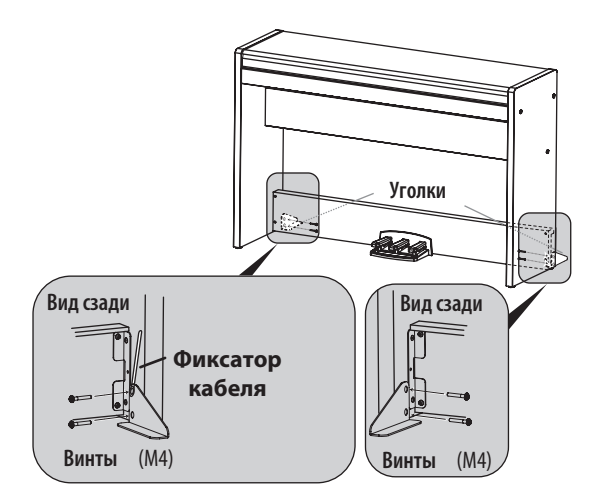

- **9. Прочно затяните все ранее наживленные на шагах 3 и 6 винты.** При затягивании винтов на LP-380 настройте положения боковых панелей таким образом, чтобы избежать общего перекоса стойки.
- **10. Убедитесь в отсутствии зазоров и перекосов в стойке и окончательно затяните все винты.**
- **11. Наденьте заглушки на шляпки винтов на правой и левой боковых панелях.**

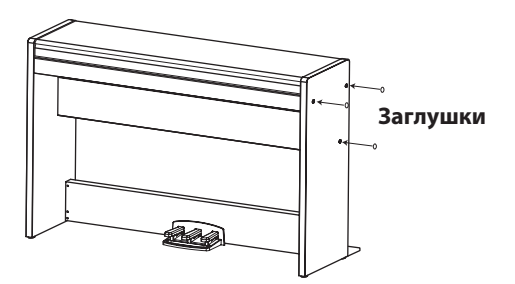

**12. Подключите шнуры педалей и динамиков к соответствующим разъемам коммутационной панели LP-380.**

При коммутации следите за правильной ориентацией разъемов. Шнуры педалей и динамиков оборудованы фиксаторами, на которые необходимо нажимать при отсоединении шнуров.

![](_page_30_Figure_0.jpeg)

- **13. С помощью фиксатора кабеля закрепите шнур педалей.** Проследите за тем, чтобы шнур не был натянут, во избежание возникновения избыточного давления на скоммутированные разъемы.
- **14. Подключите шнур к сетевому адаптеру, затем подключите адаптер к разъему DC In и закрепите шнур фиксатором шнура на инструменте (см. "Включение питания").**
- **15. Установите LP-380 в место постоянного использования. Убедитесь в том, что инструмент установлен устойчиво на ровном полу и не шатается.**
- *\* При установке инструмента убедитесь, что кабель сетевого адаптера не попал под опору стойки.*
- *\* Обязательно прикрепляйте к боковым панелям уголки, поскольку они предотвращают скольжение стойки по поверхности пола.*

## **Проверка правильности сборки стойки**

- Убедитесь, что не осталось лишних деталей. В противном случае просмотрите иллюстрации и определите место, в котором должна использоваться деталь.
- Убедитесь в том, что все винты надежно затянуты.

# **Таблица MIDI-сообщений**

Цифровое фортепиано LP-380, версия 1.0 (31 августа. 2012 года)

![](_page_31_Picture_502.jpeg)

Mode 1: Omni On, Poly **Mode 2: Omni On, Mono Mode 1: Omni On** Mode 2: Omni On, Mono

Mode 3: Omni Off, Poly Mode 4: Omni Off, Mono X: Нет